## **Testing the AddressBook**

To test the AddressBook Class, we will create a simple Test Activity that puts an entry into an AddressBo ok and then gets it back again.

To create a Test Activity

- 1. Right click on the root *Model* in the Model Browser, select **Create Element**, and then select Activity.
- 2. Enter Test as the name of the Activity.
- 3. Click on Test, and open the Alf editor window (select Windows > Alf), if it isn't already open.
- 4. Type the Alf code shown in the figure below.

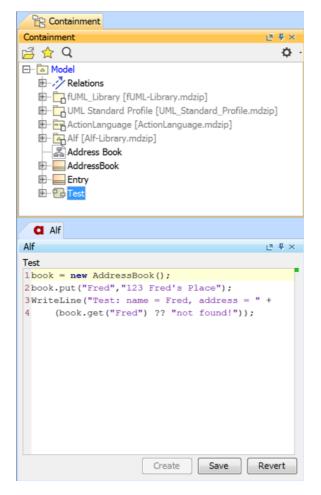

5. When the text is correct, click Save.

To run the Test

1. Right click on Test in the Model Browser, and select Simulation > Run.

| Simulation                     |                                                   |           |                                |               |    |
|--------------------------------|---------------------------------------------------|-----------|--------------------------------|---------------|----|
| Simulation                     |                                                   |           |                                |               | a× |
| 🕨 🗐 🎑 🔜 😕 🔞 😫                  | 🔗 🕭 🖫 Trigger: 💌 Animetion speed: —               | 0         |                                |               |    |
| Sessions ×                     | >>_ Console ×                                     |           | Le Variables × 🖉 Breakpoints × |               |    |
| 🔂 Test [Test@5012be71] (Ready) | 🔊 🛛 🔍                                             | ¢.        | 2 2 2                          |               | ¢. |
|                                | 00:00:00,000 : **** Activity Test is initialized. |           | Name                           | Value         |    |
|                                |                                                   |           | - 🔂 Test                       | Test@5012be71 |    |
|                                |                                                   |           |                                |               |    |
|                                |                                                   |           |                                |               |    |
|                                |                                                   |           |                                |               |    |
|                                |                                                   |           |                                |               |    |
|                                | >> (d                                             | efault) 🔹 |                                |               |    |

## **Related pages**

- The Alf editor
- Running a model with Alf

2. Click on the **Start** button. The output should appear in the **Console** pane, as shown in the figure below.

| Simulation    |                                                                                            |                                    |     |     |                                | a x  |  |
|---------------|--------------------------------------------------------------------------------------------|------------------------------------|-----|-----|--------------------------------|------|--|
|               |                                                                                            |                                    |     |     |                                | et x |  |
| 5 🖅 🎮 🔳 🚬 🙆 😫 | 🔗 🖗 🖾 Trigger: 💽 Anime                                                                     | stion speed:                       |     |     |                                |      |  |
| Sessions ×    | >>_ Console ×                                                                              | >>_ Console ×                      |     |     | La Variables × 🖓 Breakpoints × |      |  |
|               | 0 Q                                                                                        | 0                                  | . 0 | ¥ ¥ |                                | ¢    |  |
|               | 00:00:00,000 : **** Activity<br>00:00:00,000 : **** Activity<br>Test: name = Fred. address | Test is started! ****              | Na  | me  | Value                          |      |  |
|               |                                                                                            | Test execution is terminated. **** | •   |     |                                |      |  |
|               |                                                                                            |                                    |     |     |                                |      |  |
|               | >>                                                                                         | (default)                          |     |     |                                |      |  |